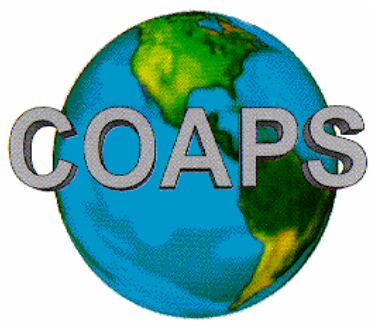

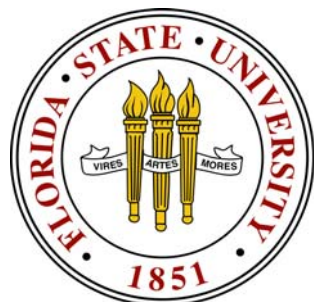

# **MET3220C Meteorological Computations**

# Programming – week #1 Dr. Mark Bourassa

TA: David Moroni, room??, phone ?? Office Hours: TBAdmoroni@met.fsu.edu

http://campus.fsu.edu/ bourassa@met.fsu.edu

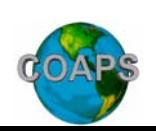

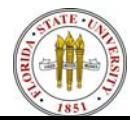

Computational Statistics Introduction 1

### **First Programming Assignment**

- •Goal #1: acquire familiarity with some simple UNIX commands
- •Goal #2: acquire familiarity with a UNIX editor
- • I suggest using the editor called emacs
	- It is available on most systems
	- It is reasonably easy to use
	- •It has color coding that will cut down on mistakes
- • The goal of the first assignment is to type in a simple program, compile it (without errors), and run it (without errors).
- $\bullet$  But before we start that, we will go over how to start using the Meteorology Department's computers and how to (and how not to) turn in assignments.

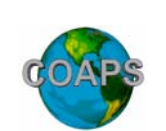

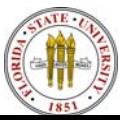

## **How to Log In**

- Logging In to the machine that your monitor is attached to:
	- You need two pieces of information to log in
		- 1) A login ID
		- 2) The password associated with that login ID
		- Note that your password is something that you should keep secret so that someone else does not log into your account and do malicious things (e.g., deleting your assignments).
- •When you sit down at the computer terminal, there should be a login prompt. After entering your login ID, you will typically be prompted for your password.
- $\bullet$  Note regarding Metlab terminals: You are now logged into the best place for editing with emacs.
	- If you log into the metlab server you can also use emacs, but it will not have some of the cool functions.
- •When your are done working, don't forget to log out!

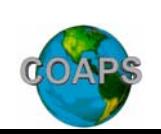

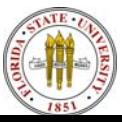

## **Logging Into a Foreign Computer (using SSH)**

- You can use SSH to log into a different computer.
- • For example, to log into the metlab server, you would type
	- •ssh metlab
	- • This assumes that you logged into the original machine using the same login ID you have on the new machine.
- If you are logging in from a different ID, then type
	- ssh login\_ID@metlab
	- Where login\_ID is your login ID
- If you are logging into an offsite machine, you would type
	- ssh login\_ID@name\_or\_ID\_of\_new\_machine
	- •Where name\_or\_ID\_of\_new\_machine is the name of the new machine
	- For example:
		- ssh bourassa@huey.met.fsu.edu

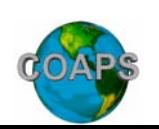

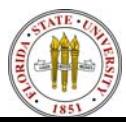

#### **Oddities of Meteorology's System**

- • There are many metlab 'terminals' (e.g., metlab14), which are computers.
- $\bullet$ There is also a more powerful metlab server (metlab.met.fsu.edu)
- $\bullet$  You will probably want to
	- edit on the 'terminals', and
	- •Compile and run code on the server.

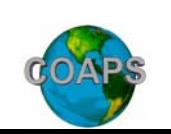

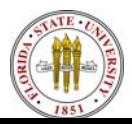

## **Opening Multiple Windows**

- • You do not want to log in and log out between editing and trying to compile your code!
- •Open another window, and use it to log into the server.
- • How to do this varies a lot among computer system, but there is usual a button (on the window top, or screen top, or on a drop down menu after left clicking), that can be clicked to get another window.
- •You can open more windows than you should need in this manner.

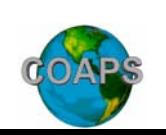

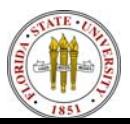

## **Working With Directories**

- To create a new directory use the mkdir command
	- •mkdir MET3220C
	- •mkdir junk
	- •Recall that UNIX commands ARE case sensitive
- • To change directories use the cd command
	- cd MET3220C
	- cd .. Moves you up one directory level
	- cd MET3220C brings you back
	- cd ../junk takes you up one level, then down into the junk directory
	- $\bullet$  cd..
- To remove a directory use the rmdir command:
	- rmdir junk
- If you want to know what directory you are in type
	- pwd

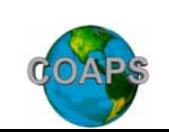

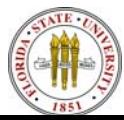

## **Editing a File**

- • To edit a file using the emacs editor type
	- •emacs filename
	- Where filename is the name of your file. E.g., my\_great\_code.f
		- If the file does not exist it will be created,
		- If it does exist, it will be opened for editing.
- • You can enter text as you normally would on a really dumb word processor.
	- Please open a new file named my\_great\_code.f for editing.
	- •In the file, write "I spent 100 hours on this amazing code!
	- •Save the file: control-x control-s
	- •Exit the file: control-x control-c
- Use a UNIX command to look at (but not edit) the file:
	- cat my\_great\_code.f
	- •more my\_great\_code.f

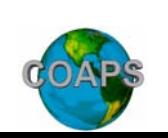

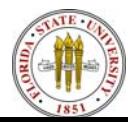

#### **Other UNIX commands**

- The rm command can be used to delete (remove) files
	- •First make a file: cp my\_great\_code.f oops.f
	- •rm oops.f
	- •Deleted files cannot be retrieved, so be cautious!
- • If you want to see what files are in your directory, use the ls command
	- $\bullet$  ls
	- If you just want to see files with an f90 extension type
	- ls  $*$ .f90
	- •The \* is a wild card representing any number of characters.
	- •Similarly, a ? is a wild card representing one character.
- •Note that typing 'rm \*' should only be done with great caution.

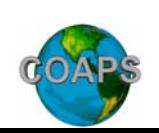

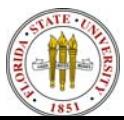

#### **Turning in Your Assignment**

- •This vary important step is where things can go horribly wrong!
- •We will practice with the file that you just created.
- • First, because bad things can happen, make a backup copy of your program:
	- cp is the UNIX command for copy
		- cp file1 file2 (don't type cp file1 to file2)
		- Where file1 is the original, and file2 is the new file
	- Give it a try:
		- cp my\_great\_code.f my\_great\_code\_bak.f
- • To email the code use
	- •/usr/lib/sendmail email\_address < attachment
	- •/usr/lib/sendmail your ID@met.fsu.edu  $\langle$  my great code.f90
	- •Now let's make a horrible mistake:
	- •/usr/lib/sendmail your\_ID@met.fsu.edu > my\_great\_code.f90
	- You have sent nothing and have destroyed your great code!

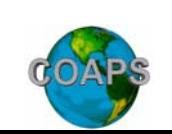

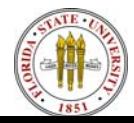

## **Assignment #1: Enter, Compile, and Run a Simple Program**

- 1) Create a MET3220 subdirectory
	- mkdir MET3220
- 2) Change directories to that directory
	- cd MET3220
- • 3) Open a new file called AS1\_your\_last\_name.f90, where 'your\_last\_name' is replaced by your last name.
	- emacs AS1\_your\_last\_name.f90
- 4) Enter the program into that file.
- 5) Attempt to compile the program
	- f90 AS1\_your\_last\_name.f90 -o AS1\_your\_last\_name
	- Debug until it compiles.
- 6) Run the program
	- ./AS1\_your\_last\_name
- 7) Email the working source code (AS1\_your\_last\_name.f90) to the TA (dmoroni@met.fsu.edu).
- •Due date: Tuesday, Jan. 17, before 5:00PM (local time)

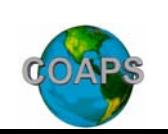

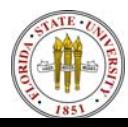

 $\bullet$  It is good • The ! indicates comments. The text after the '!'is not converted to something the computer can interpret.

practice to define variables, and give some indication of what the code does.

• Well chosen variable names will help.

```
X 740 \times 626 ley.met.fsu.edu
                                                                                                   ---x-Buffers Files Tools Edit Search Mule F90 Help
                     NOGRAM sum test
                           Programmed by: Mark A. Bourassa
                           Programmed on Jan. 6, 2006
                           Programmed as part of MET3220C (section 2), Homework #1
                           Purpose: compare two approaches to calculating the sum of
                                    of integers, from 1 to N.
                           Variables:
                                           counter and value of integer that is being added to the su\
                              i_integer
                                           maximum integer in the sum
                              n.
                                           sum of the integers, determined by method 1
                               sim1sum of integers determined by method 2
                              sum2dirdifference in the above sums
                                           fractional error in sum2, assuming method 1 is correct
                              fract
                       IMPLICIT NONE
                                         1prevents implicit typing of variables - a very good idea
                       integer :: i_integer, n, sum1, sum2
                       real :: dif, fract
                       n = 25sum1 = 0.0DO i_integer = 1, N
                         sum1 = sum1 + i_interestENDDO
                       sum2 = N * (N + 1) * 0.5dir = sum2 - sum1fract = dif/sum1PRINT*, sum1, sum2, dif, fract
                      OUTPUT, sum1, sum2, dif, fract
                       END
                     -12 - 1first_program.f90
http://campus.fsu.ed \blacksquare Emacs F90 mode; please report bugs to T.Einarsson@clab.ericsson.se
bourassa@met.fsu.eduThe Florida State University
                            <u>UJUAN S</u>
                                                                                    Introduction 12
```
• The program name.

• Chose something that makes sense!

```
X 740 x 626 ley.met.fsu.edu
                                                                                                  ---x-Buffers Files Tools Edit Search Mule F90 Help
                   OPROGRAM sum test
                           Programmed by: Mark A. Bourassa
                           Programmed on Jan. 6, 2006
                           Programmed as part of MET3220C (section 2), Homework #1
                           Purpose: compare two approaches to calculating the sum of
                                    of integers, from 1 to N.
                           Variables:
                                          counter and value of integer that is being added to the su\
                              i_integer
                                          maximum integer in the sum
                              n.
                                          sum of the integers, determined by method 1
                              sim1sum of integers determined by method 2
                              sum2dirdifference in the above sums
                                          fractional error in sum2, assuming method 1 is correct
                              fract
                       IMPLICIT NONE
                                        !prevents implicit typing of variables - a very good idea
                      integer : i_integer, n, sum1, sum2
                      real dif, fract
                       n = 25sum1 = 0.0DO i_integer = 1, N
                        sum1 = sum1 + i_integer
                       ENDDO
                       sum2 = N * (N + 1) * 0.5dir = sum2 - sum1fract = dif/sum1PRINT*, sum1, sum2, dif, fract
                     ! OUTPUT, sum1, sum2, dif, fract
                       END
http://campus.fsu.ed \blacksquare Emacs F90 mode; please report bugs to T.Einarsson@clab.ericsson.se
bourassa@met.fsu.eduThe Florida State University
                           <u>UJUAN S</u>
                                                                                   Introduction 13
```
 $\bullet$ 

 $\bullet$ 

 $\bullet$ 

the

the

 $\bullet$ 

 $\bullet$ 

the

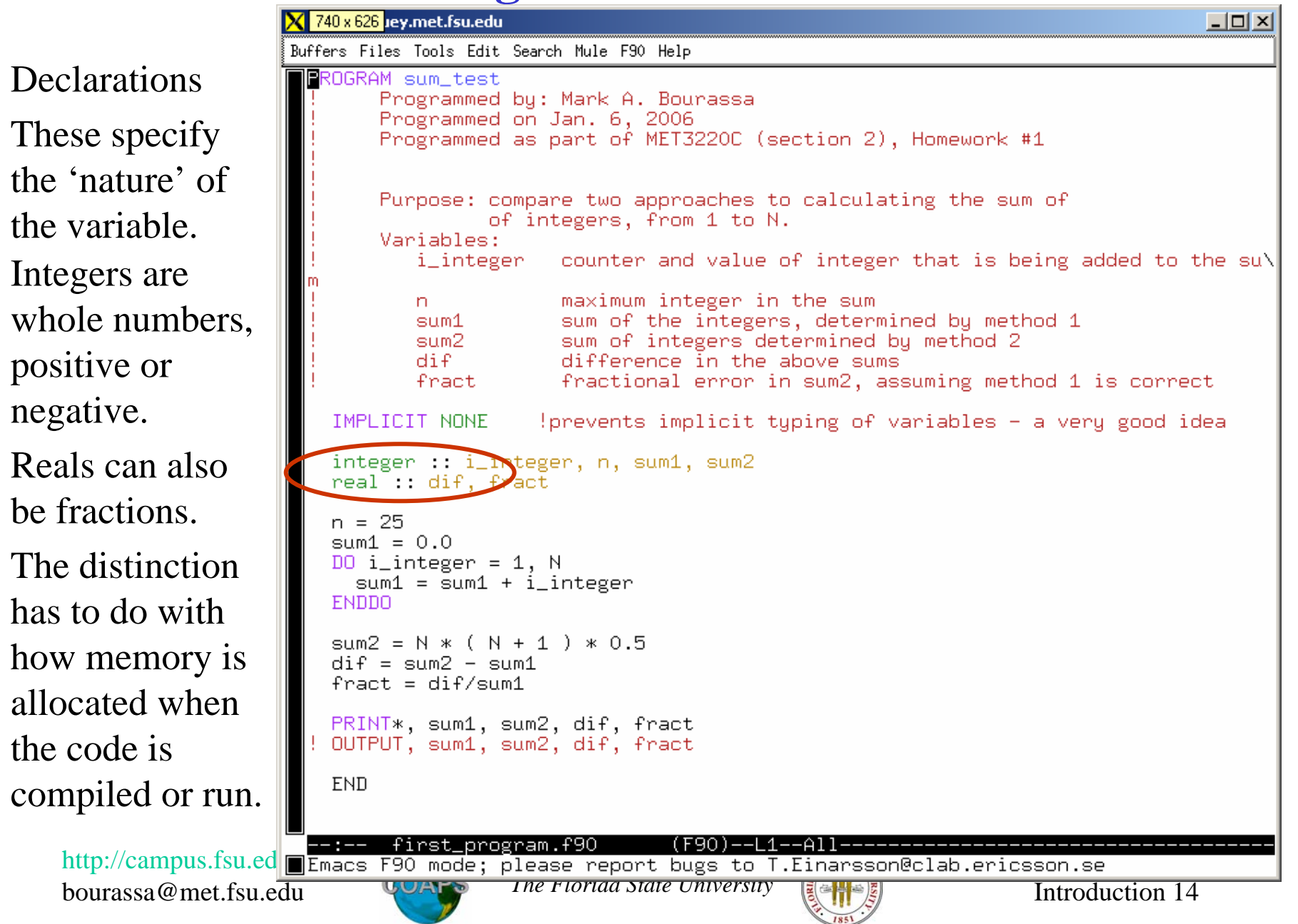

• The default naming convection for variables that are not declared is names starting with letter i to n are integers, and everything else is a real. $\bullet$ The implicit

http://campus.fsu.ed none statement causes any undeclared variables to generate errors.

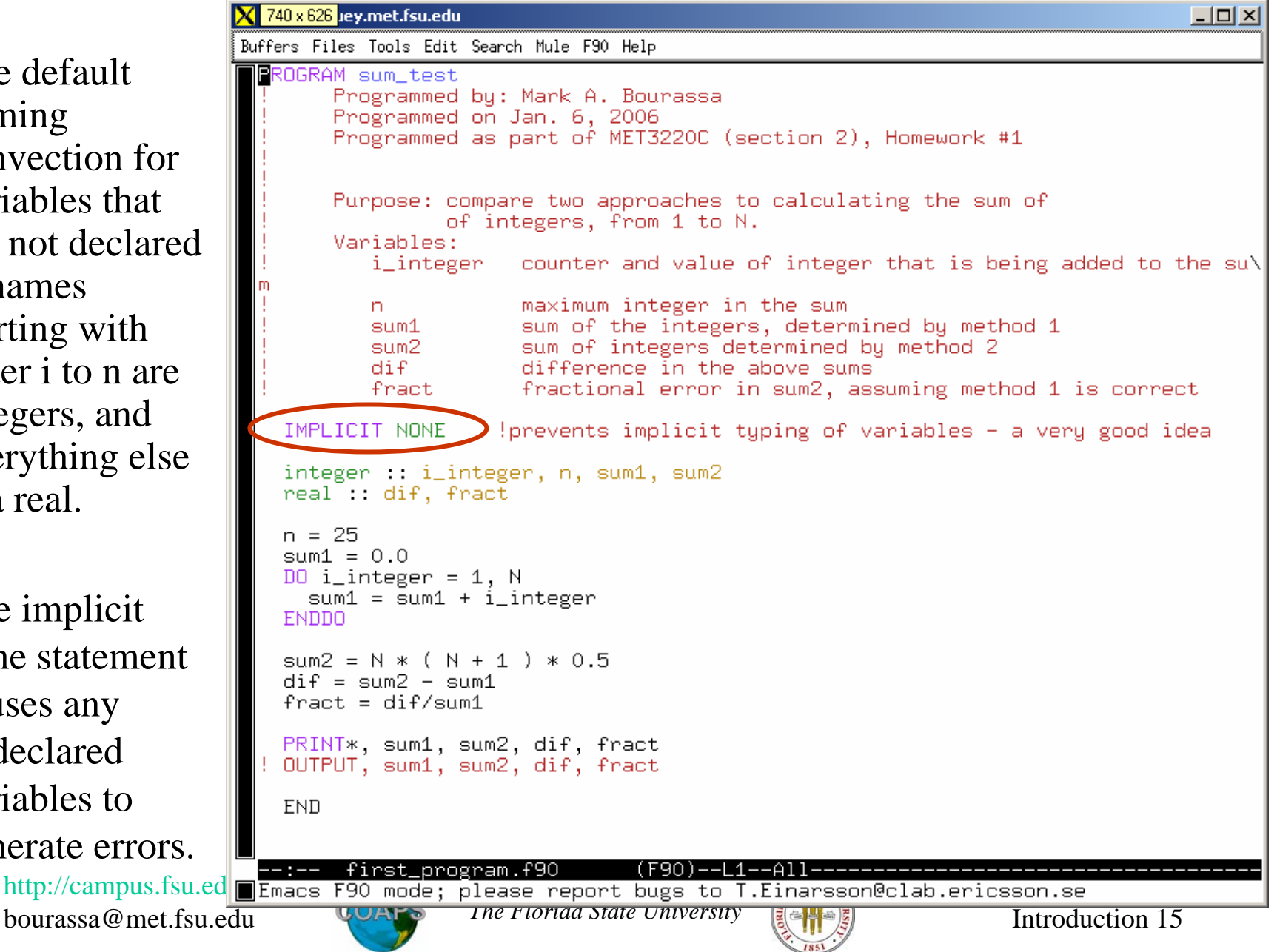

```
X 740 x 626 ley.met.fsu.edu
                                                                                               -|-|\times|Buffers Files Tools Edit Search Mule F90 Help
               ROGRAM sum test
                      Programmed bu: Mark A. Bourassa
                      Programmed on Jan. 6, 2006
                      Programmed as part of MET3220C (section 2). Homework #1
                      Purpose: compare two approaches to calculating the sum of
                               of integers, from 1 to N.
                      Variables:
                         i_integer
                                     counter and value of integer that is being added to the su\bar umaximum integer in the sum
                         nsum1sum of the integers, determined bu method 1
                         sum2sum of integers determined by method 2
                         \mathbf{d}i\mathbf{f}difference in the above sums
                                      fractional error in sum2, assuming method 1 is correct
                         fract
                 IMPLICIT NONE
                                    !prevents implicit tuping of variables - a veru good idea
                 integer : i_integer, n, sum<sub>1, sum2</sub>
                 real dif, fract
                                                 Set the value of n to be 25n = 25sum1 = 0.0DO i_integer = T \rightarrow \mathbb{R}sum1 = sum1 + i_ integen
                                                 Set the value of sum1 to be 0ENDDO
                 sum 2 = N * (N + 1) * 0.5\text{diff} = \text{sum2} = \text{sum1}fract = dif/sum1PRINT*, sum1, sum2, dif, fract
                ! OUTPUT, sum1, sum2, dif, fract
                 END
                       first_program.f90
                                               (F90)--L1--All-----
http://\text{campus} \blacksquare Emacs F90 mode; please report bugs to T.Einarsson@clab.ericsson.se
                                        The Florida State University
                            UOAPS
bourassa@met.fsu.eduIntroduction 16
```

```
\overline{X} 740 x 626 ley.met.fsu.edu
                                                                                                            -|-|\times|Buffers Files Tools Edit Search Mule F90 Help
                 ROGRAM sum test
                         Programmed by: Mark A. Bourassa
                         Programmed on Jan. 6, 2006
                         Programmed as part of MET3220C (section 2), Homework #1
                         Purpose: compare two approaches to calculating the sum of
                                    of integers, from 1 to N.
                         Variables:
                                           counter and value of integer that is being added to the su\
                            i_integer
                                           maximum integer in the sum
                            n.
                                           sum of the integers, determined by method 1
                            sim1sum of integers determined by method 2
                            sum2
                            dirdifference in the above sums
                                           fractional error in sum2, assuming method 1 is correct
                            fract
                    IMPLICIT NONE
                                         !prevents implicit typing of variables - a very good idea
                    integer : i_integer, n, sum1, sum2
                    real dif, fract
                                                        A looping block (of code). The 
                    n = 25\frac{1}{2} \frac{1}{2} \frac{1}{2} \frac{1}{2} \frac{1}{2} \frac{1}{2} \frac{1}{2} \frac{1}{2} \frac{1}{2} \frac{1}{2} \frac{1}{2} \frac{1}{2} \frac{1}{2} \frac{1}{2} \frac{1}{2} \frac{1}{2} \frac{1}{2} \frac{1}{2} \frac{1}{2} \frac{1}{2} \frac{1}{2} \frac{1}{2} loop is repeated N times, and 
                    D0 i_integer = 1, N
                      sum1 = sum1 + i_interesti integer is increased by 1 each
                   ENDDO
                                                             time.sum2 = N * (N + 1) * 0.5dir = sum2 - sum1fract = dif/sum1PRINT*, sum1, sum2, dif, fract
                  ! OUTPUT, sum1, sum2, dif, fract
                    END
                          first_program.f90
                                                      (F90)--L1--All----------
http://campus.fru.edu/Emacs F90 mode; please report bugs to T.Einarsson@clab.ericsson.se
                                             The Florida State University
bourassa@met.fsu.eduUJUAT S
                                                                                                  Introduction 17
```

```
\overline{\mathsf{X}} 740 x 626 ley.met.fsu.edu
                                                                                              -|-|\times|Buffers Files Tools Edit Search Mule F90 Help
               EROGRAM sum test
                     Programmed by: Mark A. Bourassa
                     Programmed on Jan. 6, 2006
                     Programmed as part of MET3220C (section 2), Homework #1
                     Purpose: compare two approaches to calculating the sum of
                               of integers, from 1 to N.
                     Variables:
                                     counter and value of integer that is being added to the su\
                         i_integer
                                     maximum integer in the sum
                         n.
                                     sum of the integers, determined by method 1
                         sim1sum of integers determined by method 2
                         sum2
                         dirdifference in the above sums
                                     fractional error in sum2, assuming method 1 is correct
                        fract
                 IMPLICIT NONE
                                   !prevents implicit typing of variables - a very good idea
                 integer : i_integer, n, sum1, sum2
                 real dif, fract
                                                 Writes variables to the screen. 
                 n = 25sum1 = 0.0Good for program output and 
                 DO i_integer = 1, N
                   sum1 = sum1 + i_interestfor debugging.ENDDO
                 sum2 = N * (N + 1) * 0.5dir = sum2 - sum1fract = dif/sum1PRINT*, sum1, sum2, dif, fract
                 \overline{OPT \overline{PUT} \overline{SUM1} \overline{SUM2}A + DEND
                      first_program.f90
                                               (F90)--L1--All----------
http://campus.fru.edu/Emacs F90 mode; please report bugs to T.Einarsson@clab.ericsson.se
                                       The Florida State University
bourassa@met.fsu.eduUJUAT S
                                                                                     Introduction 18
```
#### **Example Error Messages**

```
huey.bourassa> f90 first program.f90
        n \geq 25"first_program.f90\mathbb C. Line = 22, Column = 3: EDROR: IMPLICIT NONE is specified in
       the local scope, therefore an explicit type must be specified for data object
      N^{\prime}.
        sum1 = 0.0"first program.f90C. Line = 23. Column = 3: EBROR: IMPLICIT NONE is specified in
       the local scope, therefore an explicit type must be specified for data object
      SUM1".
        10 i_integer = 1, n
      "first_program.f90", Line = 24, Column = 6: ERROR: IMPLICIT NONE is specified in
       the local scope, therefore an explicit type must be specified for data object
      I_INTEGER".
        sum2 = n * (n + 1) * 0.5"first_program.f90", Line = 28, Column = 3: ERROR: IMPLICIT NONE is specified in|
       the local scope, therefore an explicit type must be specified for data object
      SUM<sub>2"</sub>
      F90: COMPILE TIME 0.070000 SECONDS
      F90: MAXIMUM FIELD LENGTH 4958766 DECIMAL WORDS
      F90: 36 SOURCE LINES
      F90: 4 ERRORS, 0 WARNINGS, 0 OTHER MESSAGES, 0 ANSI
      |\mathsf{huey},\mathsf{bourassa}\rangle|http://campus.fsu.edu/
                                                                            Computational Statistics
                                       The Florida State University
bourassa@met.fsu.eduIntroduction 19
```